## How to Complete a Discipline Referral

Log into skyward and select "My Students".

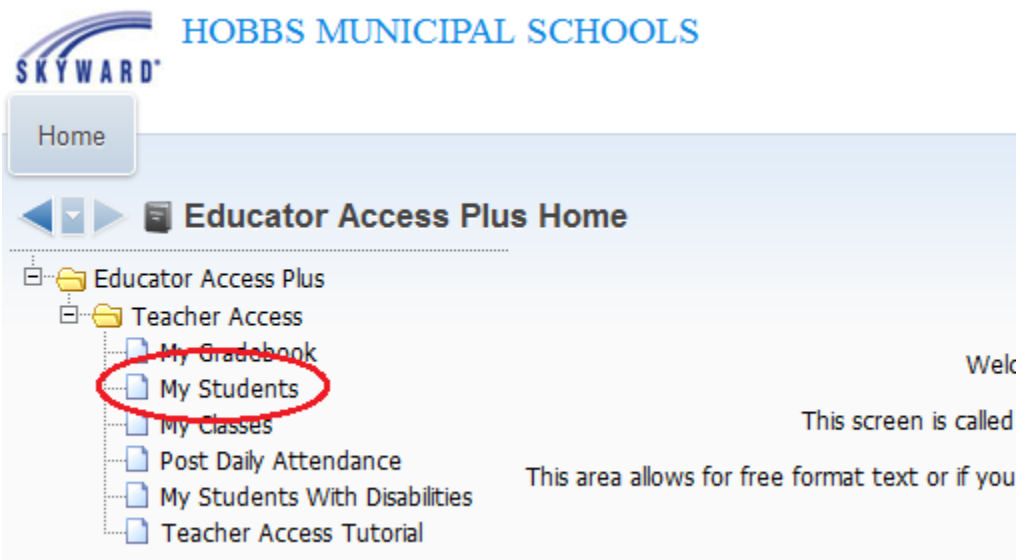

Double click the name of the student that you would like to create the discipline referral for.

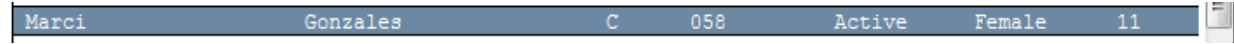

Click "Discipline" on the left side of the student's profile.

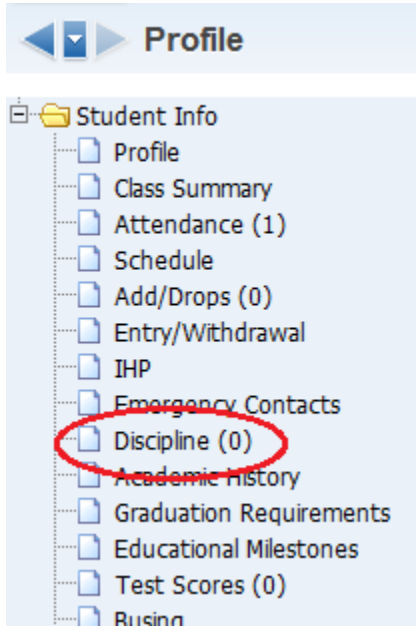

Click "Add" to add a new referral for that student.

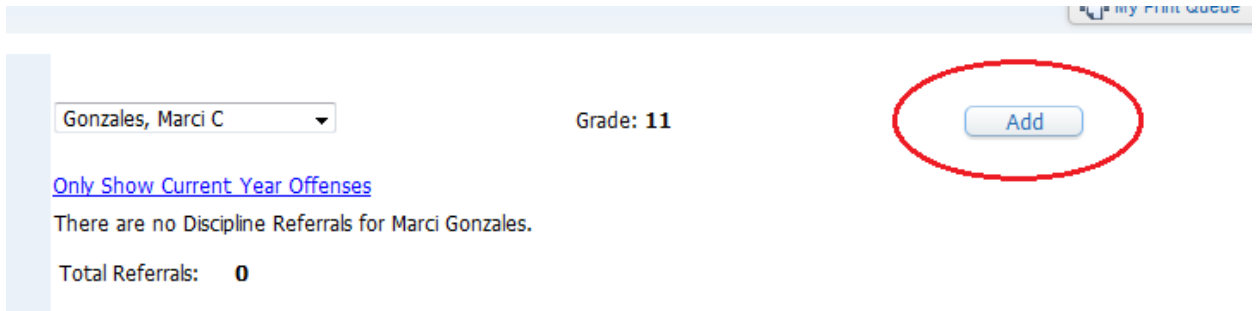

## Fill out the discipline referral form and click "Save".

## **New Discipline Referral**

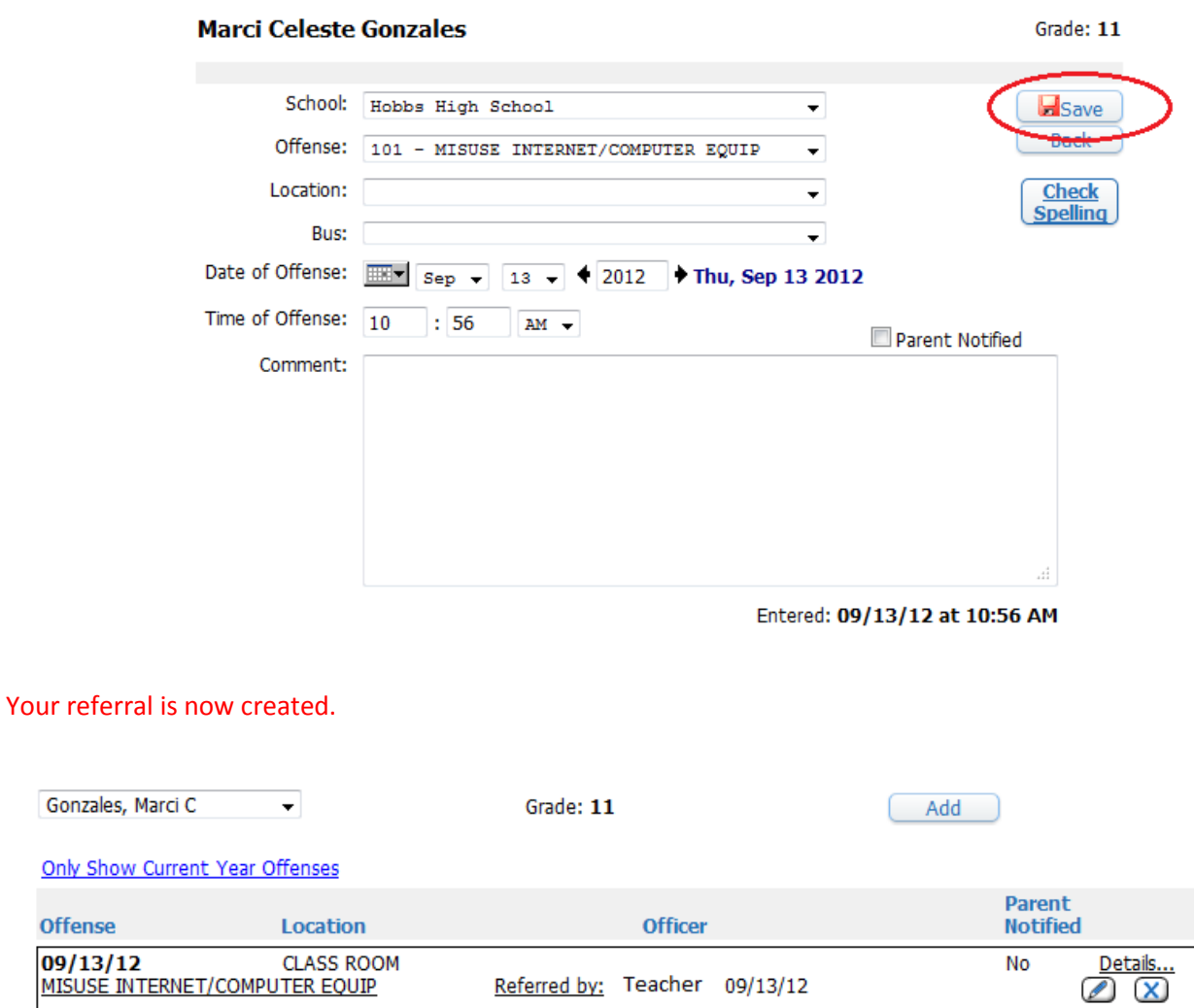

Total Referrals: 1